# **BAB IV HASIL DAN PEMBAHASAN**

#### **4. 1. Hasil Pengumpulan Data**

Pada penelitian ini, Pengumpulan data dilakukan dengan 2 tahap yaitu observasi dan wawancara. Adapun hasil dari pengumpulan data sebagai berikut :

#### **4. 1. 1. Observasi**

Observasi dilakukan selama dua hari dengan tempat yang sama di Kantor PCNU Probolinggo, pada hari pertama observasi dilakukan dengan subjek dari masyrakat dan pada hari kedua dilakukan dengan subjek dari pihak PCNU Probolinggo. Observasi digunakan dengan tujuan untuk menghasilkan gambaran mengenai sistem yang di perlukan oleh pengguna. Dalam observasi ini dilakukan pencatatan dan pengamatan secara detail mengenai layanan keagamaan yang berada di PCNU Probolinggo. Dari observasi ini dihasilkan ada beberapa masalah dari pihak masyarakat dan pihak PCNU Probolinggo, diantaranya ialah saling membutuhkan pembaharuan sistem yang lebih mudah dan praktis yang dapat meringankan pekerjaaan kedua pihak.

#### **4. 1. 2. Wawancara**

Wawancara dilakukan secara bertahap kepada subjek yang berbeda, wawancara pertama pada tanggal 27 Maret 2021 ditujukan kepada Bapak Muhammad Iqbal selaku bagian bagian yang mengurusi pelayanan keagamaan di PCNU probolinggo. Dari wawancara tersebut kegiatan pelayanan keagamaan yang berjalan saat ini belum bisa dikatakan efektif dan efisien. Wawancara kedua ditujukan kepada pihak masyarakat yang bersangkutan dalam melakukan konsultasi keagamaan. Dari wawancara bersama masyarakat menghasilkan tentang sulitnya untuk dapat berkonsultasi tentang keagamaan karena harus mengikuti forum dan tabligh akbar.

#### **4. 2. Pemaparan Hasil Analisis dan Desain**

Setelah proses pengumpulan data dilakukan, maka ditentukanlah hasil analisis sistem dan desain. Adapun hasil analisis dan desain sebagai berikut

#### 4. 2. 1. **Hasil Analisis**

Untuk mendapatkan hasil analisis sistem diharuskan menganalisis sistem yang lama dan merubah ke sistem yang baru, adapun hasil dari analisis sistem sebagai berikut :

#### **a. Analisis Sistem Lama**

Sistem Layanan Keagamaan di PCNU Probolinggo saat ini masih menggunakan sistem manual dimana pihak masyarakat harus mengikuti kajian kajian seperti tablig akbar untuk dapat berkonsultasi karena pada kegiatan tersebut terkadang ustadz atau ustadzah yang mengisi acara memberikan kesempatan untuk menanyakan materi yang disampaikan.

#### **b. Analisis Sistem Baru**

Setelah mengetahui permasalahan yang terdapat pada kegiatan pelayanan keagamaan yang telah dibahas sebelumnya, maka perlu untuk memudahkan dalam kegiatan pelayanan tersebut sehingga Pihak PCNU dapat melayani pelayanan keagamaan secara online dan Masyarakat dapat bebas berkonsultasi dimanapun dan kapanpun. Adapun alur sistem layanan keagamaan dengan sistem baru ialah.

- 1. Login admin hanya bisa dilakukan di aplikasi web sehingga tidak menumpuk di aplikasi *android*nya.
- 2. Masyarakat harus mempunyai login untuk dapat menggunakan aplikasi ini.
- 3. Masyarakat dapat melakukan konsultasi lebih dari satu kali.
- 4. Petugas dapat mengkonfirmasi dan merespon konsultasi.

### **4. 2. 2. Desain**

Setelah proses analisis sistem selesai, maka langkah selanjutnya adalah menentukan desain sistem yang diusulkan, yang terdiri dari *Flowchart*. *DFD* (*Data Flow Diagram*), *ER*-*Diagram*, Desain *Input* dan *Output*, dan pengkodean yang dilengkapi dengan desain database.

a. Flowchart

*Flowchart* akan menggambarkan alur kerja proses sistem informasi pelayanan keagamaan. Berikut akan digambarkan alur kerja sistem lama dan sistem baru.

1. *Flowchart* Sistem Lama Layanan Konsultasi Keagamaan Di PCNU Probolinggo

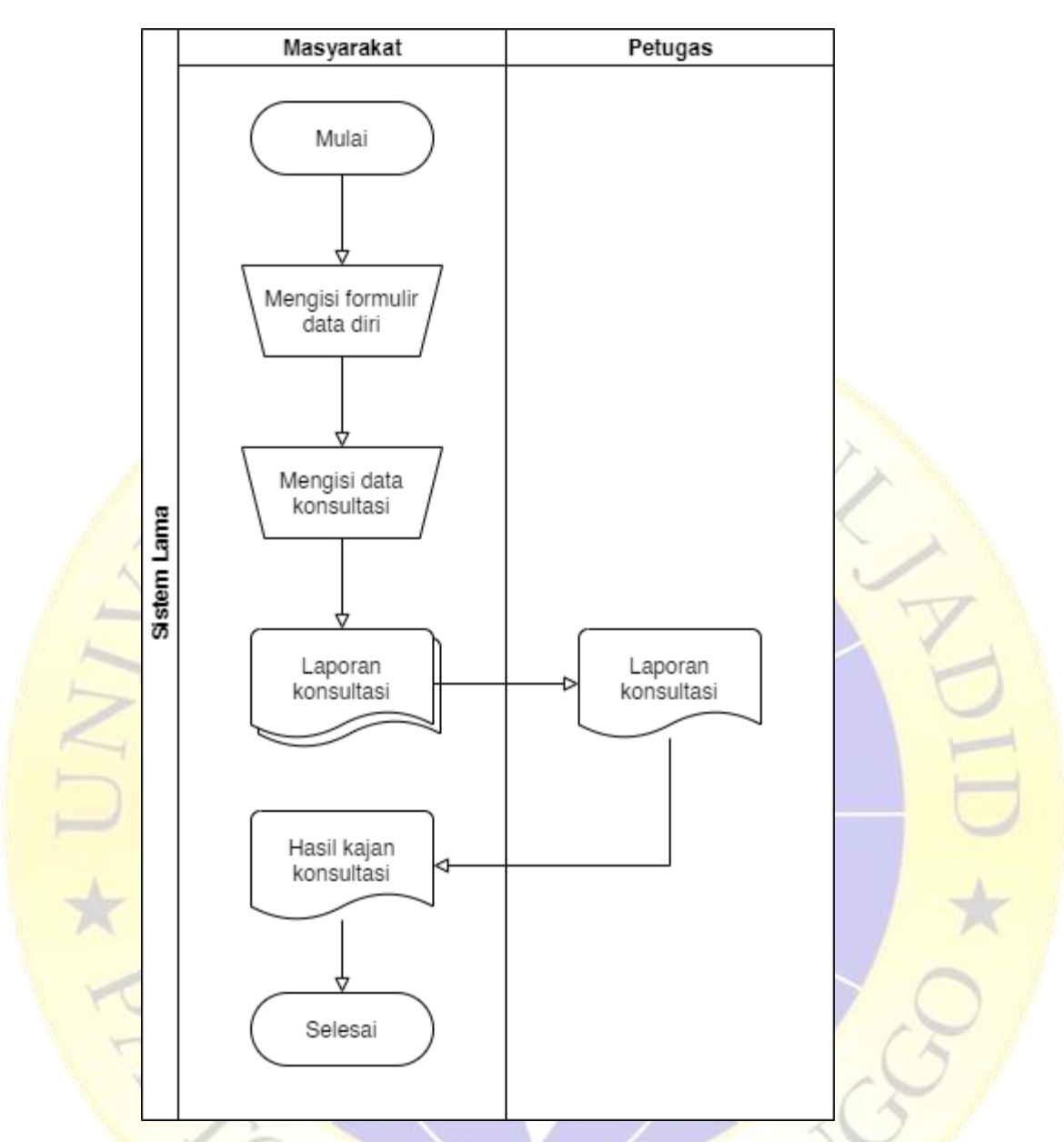

Gambar 4. 1. *Flowchart* Sistem Lama Layanan Keagamaan

2. *Flowchart* Sistem Baru Layanan Konsultasi Keagamaan Di PCNU Probolinggo.

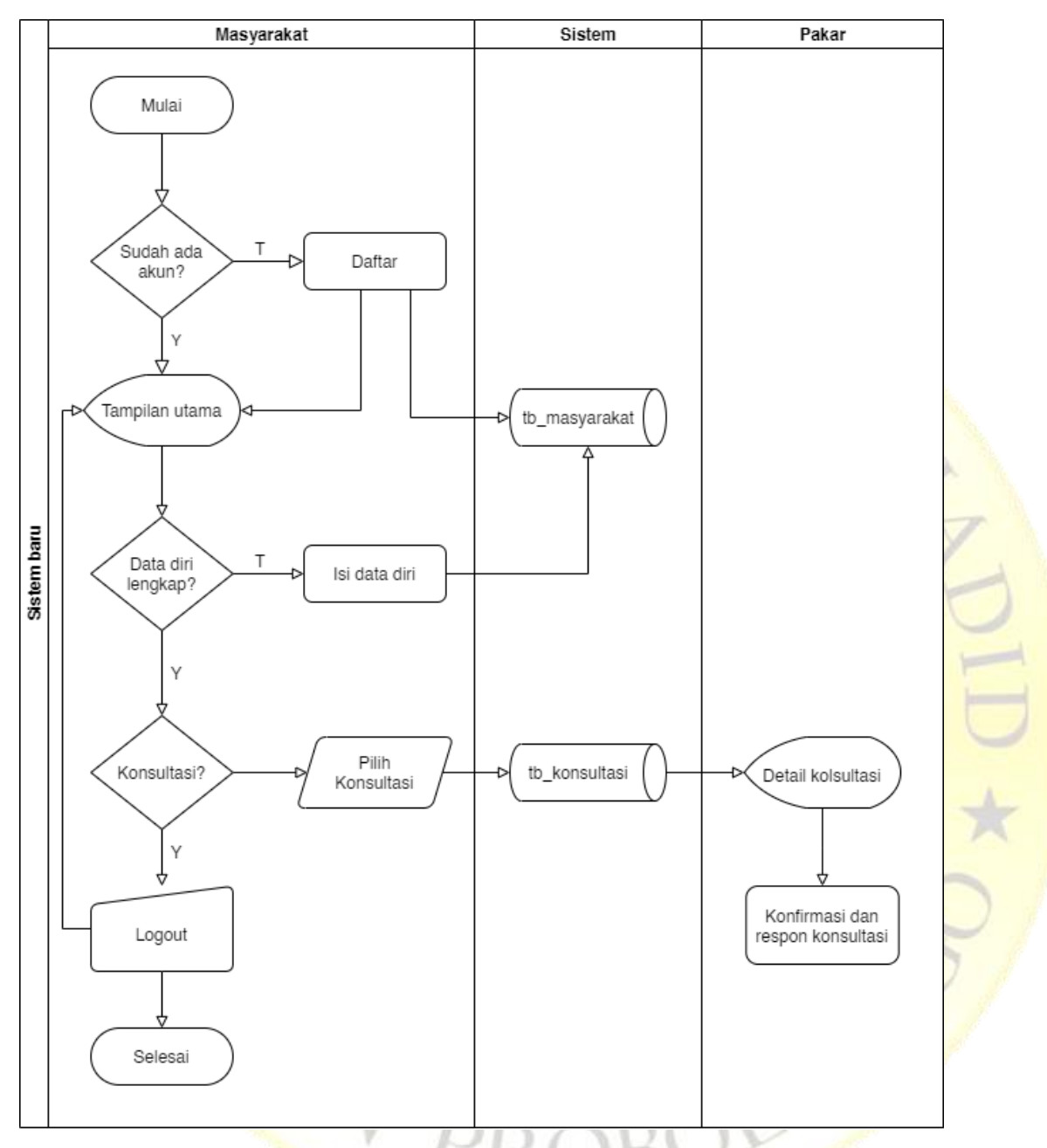

Gambar 4. 2. *Flowchart* Sistem Baru Layanan Keagamaan

b. Bagan Berjenjang

Untuk memudahkan dalam merancang suatu sistem dibutuhkan suatu bagan berjenjang yang menggambarkan semua proses yang ada dalam sebuah sistem.

Lebih tepatnya bagan berjenjang mempermudah penggambaran *data flow diagram* ke level-level yang lebih bawah lagi.

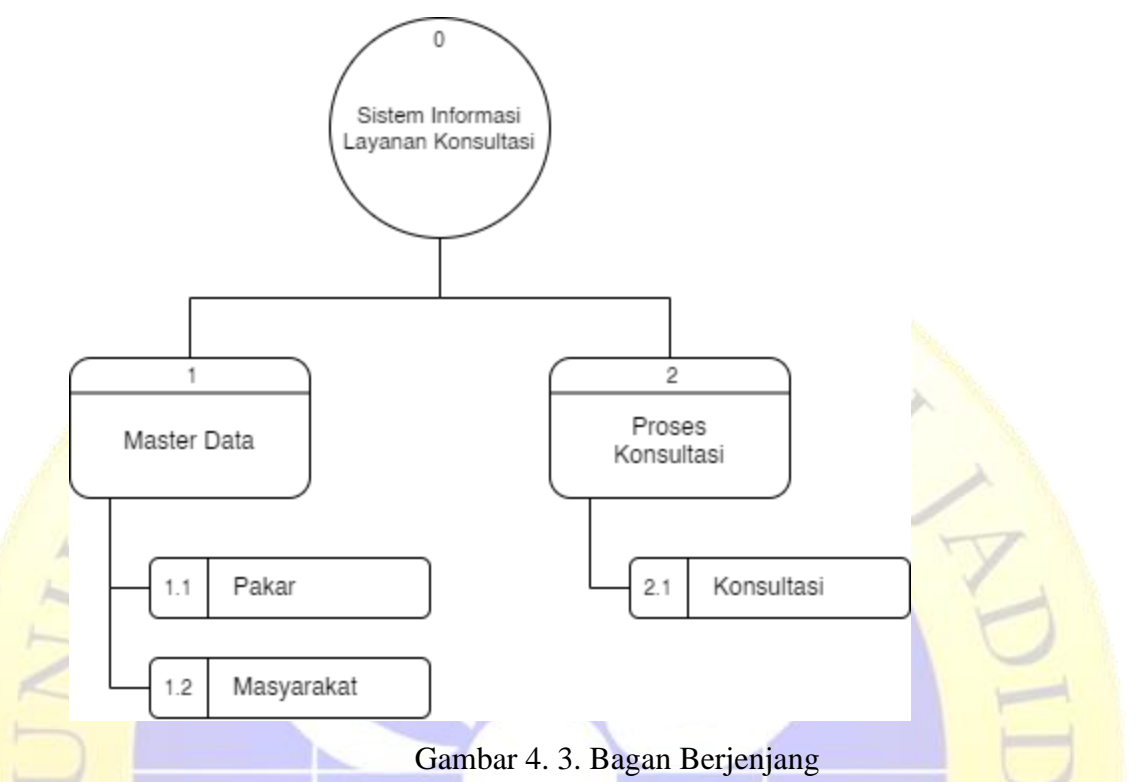

c. *Data Flow Diagram*

*Data Flow Diagram (DFD)* merupakan bentuk diagram yang menunjukan arus data dalam sebuah sistem. Terdapat beberapa level dalam perancangan *DFD*, yaitu :

1. *Contex Diagram*

*Contex Diagram* atau kata lain *DFD* level 0 menggambarkan hubungan sistem informasi yang ada dengan *entitas* – *entitas* yang berhubungan secara *global*. Desain *Contex Diagram* Sistem Layanan Konsultasi Keagamaan Di PCNU Kabupaten Probolinggo adalah sebagai berikut :

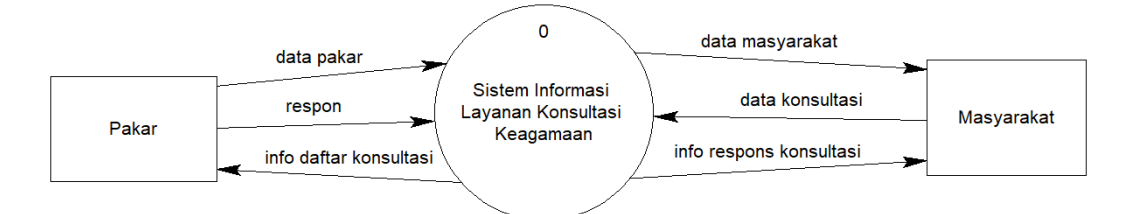

### Gambar 4. 4. *Context Diagram* Sistem Layanan Keagamaan

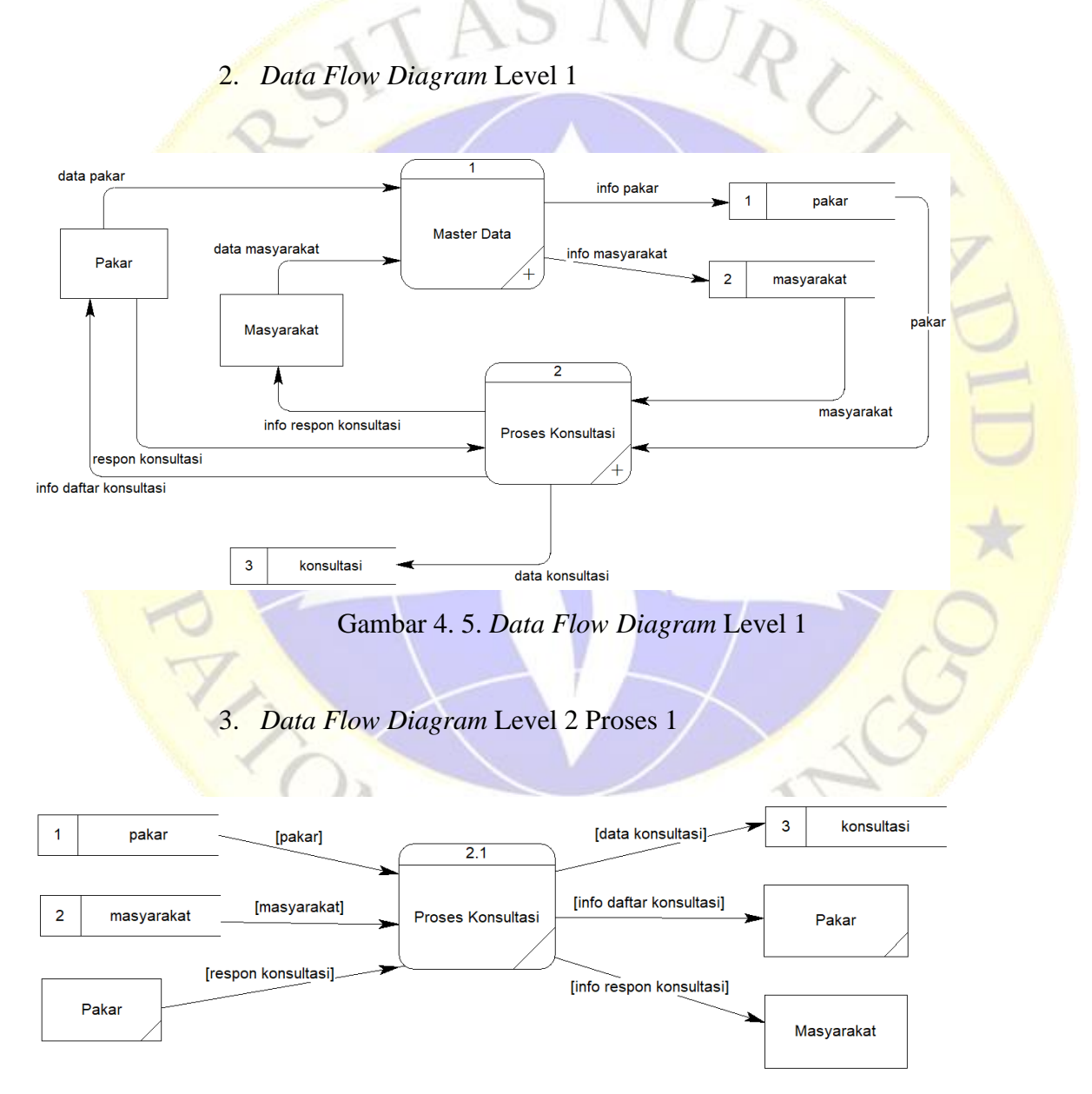

Gambar 4. 6. *Data Flow Diagram* Level 2 Proses 1

#### 4. *Data Flow Diagram* Level 2 Proses 2

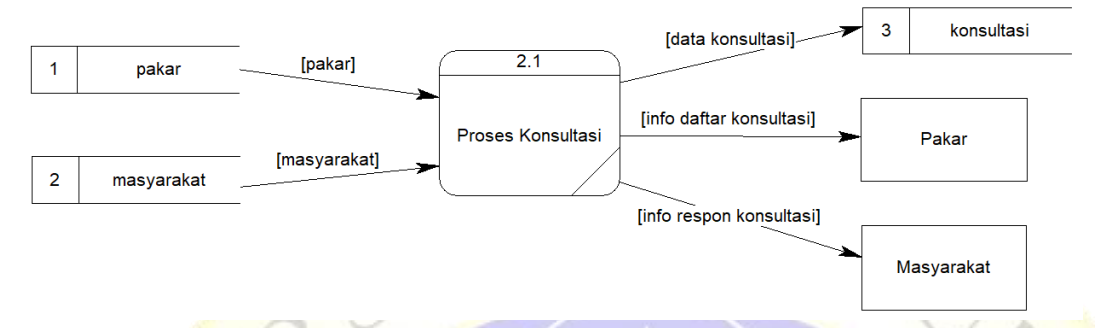

Gambar 4. 7. *Data* Flow Diagram Level 2 Proses 2

#### d. *ER*-*Diagram*

Tahapan *Entity Relationship Diagram (ERD)* merupakan tahapan pemodelan data yang dibutuhkan oleh sistem yang digambarkan dengan entitas-entitas yang saling berhubungan. Setiap entitas memiliki kumpulan atribut yang mempresentasikan informasi dari sebuah record dari entitas tersebut. Adapun *ERD* Sistem Layanan Konsultasi Keagamaan Di PCNU Kabupaten Probolinggo adalah sebagai berikut :

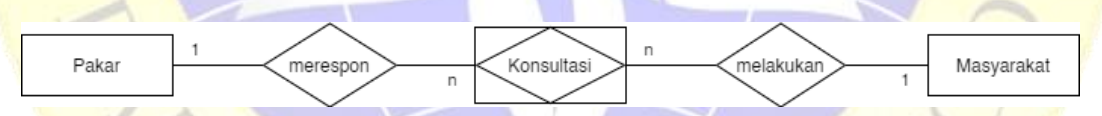

Gambar 4. 8. *Entity Relationship Diagram (ERD)*

Berdasarkan *ERD* di atas dapat dijelaskan bahwa 1 orang pakar dapat merespon banyak konsultasi dan 1 orang masyarakat dapat melakukan banyak konsultasi.

Kamus Data :

Pakar : id\_pengguna, tipe\_konsultasi, nama\_lengkap, jenis\_kelamin, alamat, email, username, password, foto, created\_at

- Masyarakat : id\_pengguna, nama\_lengkap, jenis\_kelamin, alamat, email, username, password, foto, token created\_at
- Konsultasi : id\_konsultasi, id\_pengguna, tipe\_konsultasi, tanggal, jam, status

konsultasi\_chat : id\_pesan, id\_konsultasi, id\_pengguna, petugas, isi, created\_at

### e. Desain *Input* dan *Output*

Desain *input* dan *output* adalah desain tampilan antar muka program yang masih berbentuk kerangka desain. Hal ini bertujuan agar sistem yang dibuat tidak melenceng dari hasil analisa yang sudah dibuat. Desain *input* dan *output* diklasifikasikan sebagai sebagai berikut :

## 1. Desain Login

Desain login ini merupakan rancangan desain untuk membuat halaman login yang berfungsi menjadi tampilan awal saat program d<br>Tanakan.<br>C

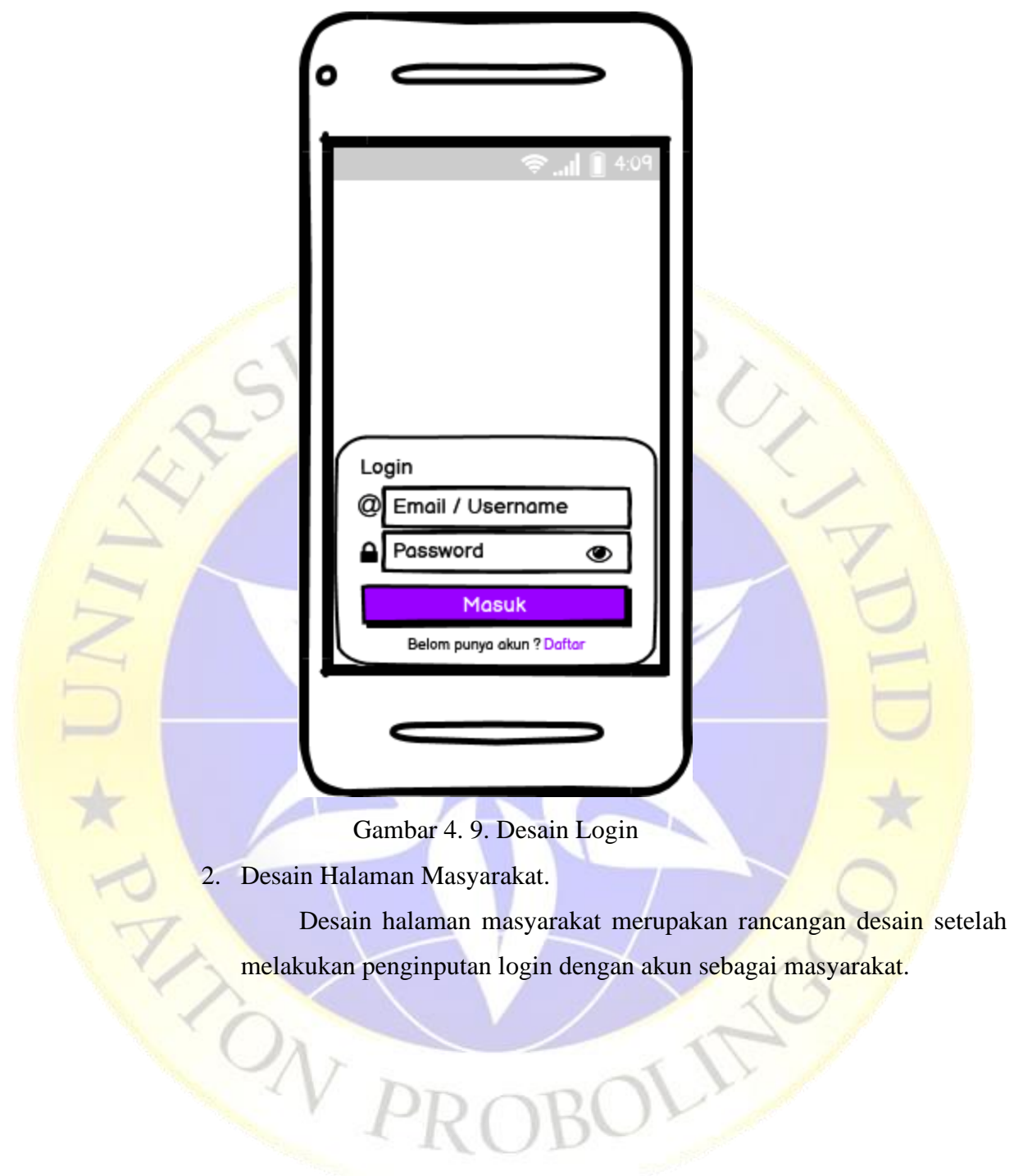

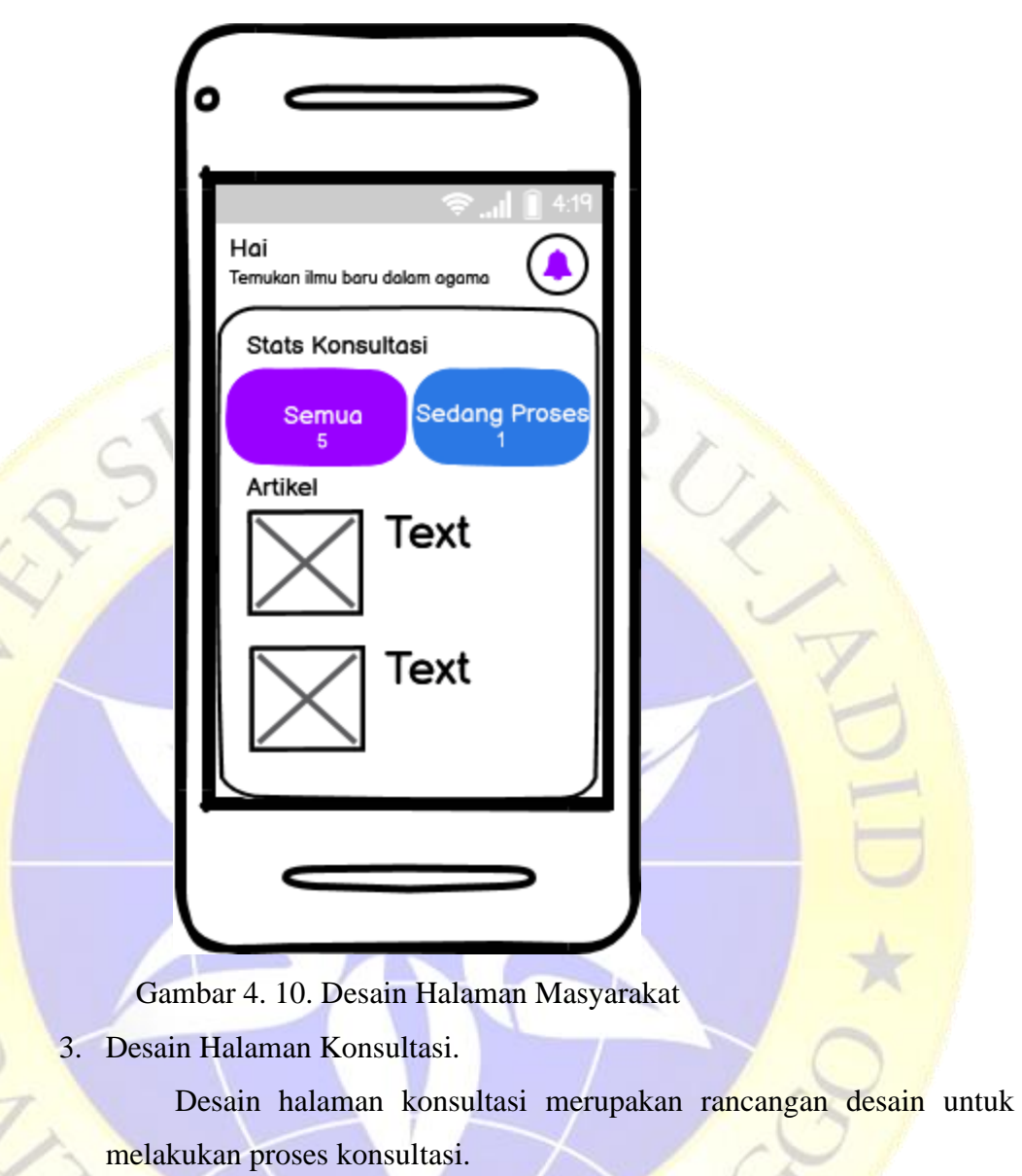

 $O_{\mathcal{N}}$  ,

OLIE

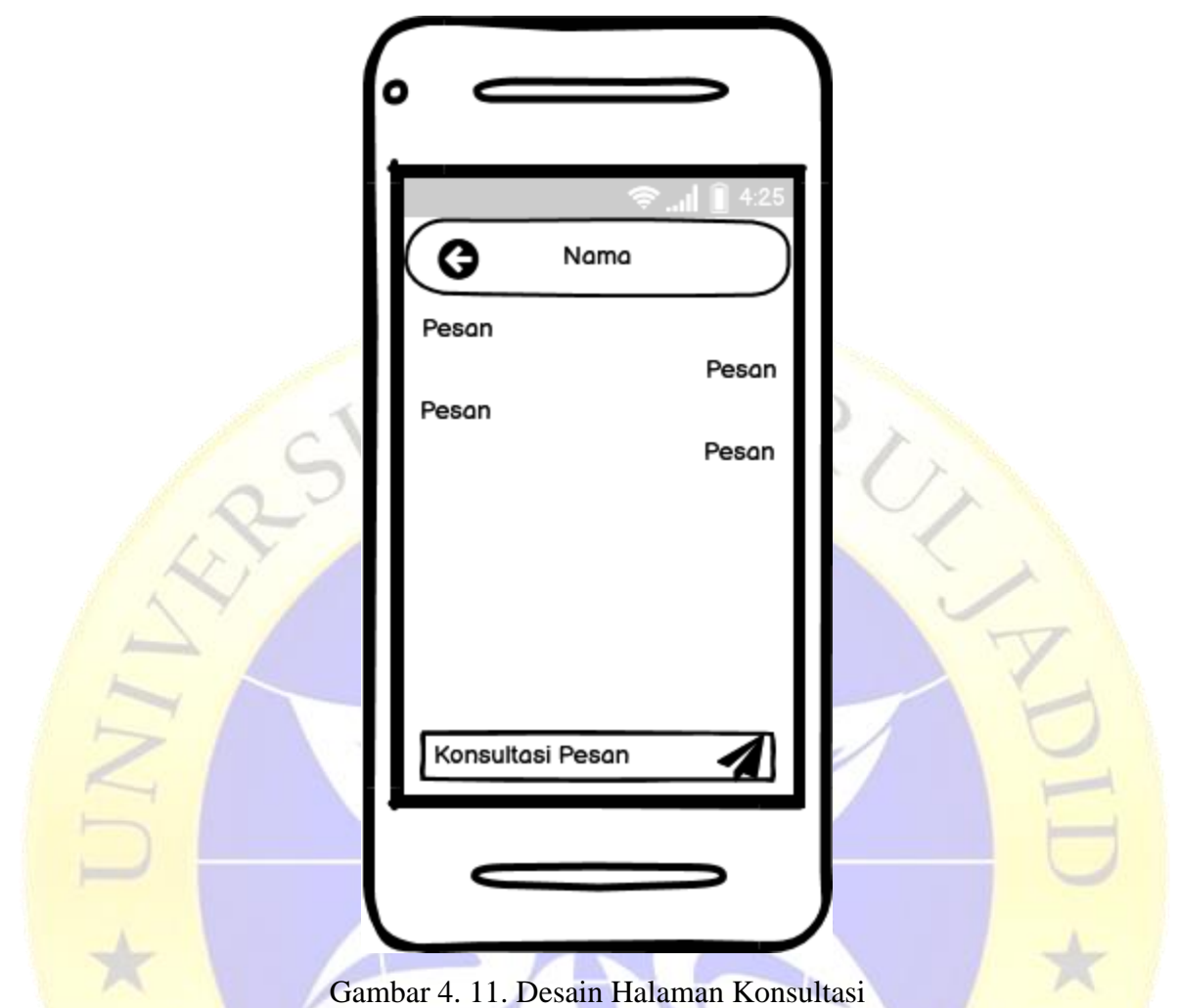

## **4. 3. Implementasi**

Implementasi merupakan langkah-langkah atau prosedur yang di lakukan dalam penyelesaikan desain sistem yang telah di setujui. Dibawah ini adalah implementasi dan segmen program dari Sistem Layanan Konsultasi Keagamaan Di PCNU Kabupaten Probolinggo Berbasis Android.

a. Halaman Login

Halaman ini akan tampil pertama kali saat aplikasi pertama kali dijalankan dan juga untuk dapat mengakses ke aplikasi konsultasi PCNU. Tampilannya seperti berikut ini :

```
12.33 aid 150.57 68\blacksquareLogin
                                 a Email / Userna
                                 \triangleq\bulletPassword
                                          nud dicun? Defte
                              Gambar 4. 12. Halaman Login
1
  private void checkAccout() {
 \overline{2} apiService.signinUser("login", username, password).enqueue(new
 3
   Callback<ResponseBody>() {
 4
                 @Override
 5
                 public void onResponse(Call<ResponseBody> call, 
 6
   Response<ResponseBody> response) {
 7
                      dialog.dismiss();
 8
                      if (response.isSuccessful()) {
 9
                          try {
10
                               JSONObject result = new
11
   JSONObject(response.body().string());
12
                               if (result.getString("error").equals("false")) {
13
                                  String id
14
   result.getJSONObject("user").getString("id");
15
                                  String nama =
16
   result.getJSONObject("user").getString("nama");
17
                                  String photo =18
   result.getJSONObject("user").getString("photo");
19
                                  String token
20
   result.getJSONObject("user").getString("token");
21
22
                                  String level = result.getString("level");
23
24
                                  session.createSession(id, nama, photo, token);
25
                                  finish();
26
                                  if (level.equals("petugas")) {27
```

```
28
29
Intent(getApplicationContext(), MainPetugas.class));
30
31
32
Intent(getApplicationContext(), Main.class));
33
34
35
36
tidak ditemukan!", Toast.LENGTH_SHORT).show();
37
38
39
40
41
                                  startActivity(new
                              } else {
                                  startActivity(new
   }
                          } else {
                              Toast.makeText(context, "Username dan Password 
                              tfPassword.getText().clear();
                             tfPassword.requestFocus();
   }
                       catch (Exception e)
                          e.printStackTrace();
  \mathbb{R}^n and \mathbb{R}^n
```

```
 @Override
             public void onFailure(Call<ResponseBody> call, Throwable t) {
                 dialog.dismiss();
                 Toast.makeText(context, "Silahkan cek koneksi internet 
anda!", Toast.LENGTH SHORT).show();
Property
```

```
Segmen Program 4. 1. Cek akun login
```
b. Halaman Masyarakat

 $\overline{\mathcal{N}}$ 

 $\mathbb{R}$   $\mathbb{R}$   $\mathbb{$  $\mathbb{R}$   $\mathbb{R}$   $\mathbb{R}$ 

});

}

Halaman ini muncul ketika sudah melakukan login dengan akun sebagai masyarakat dan dapat melakukan fitur-fitur yang ada didalamnya. Tampilannya seperti berikut ini :

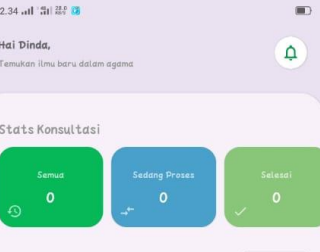

Sakit untuk

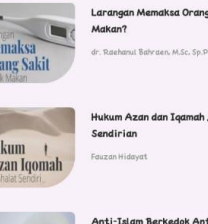

Artikel

 $\frac{M}{O}$ 

 $rac{H}{\Lambda d}$ 

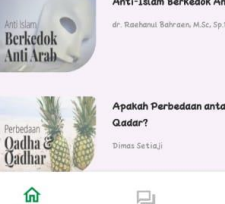

 $\circledcirc$ 

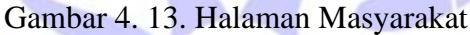

```
1
private void setData() {
 2
 3
session.getUserDetails();
 4
 5
 6
 7
 8
 9
10
11
12
13
14
15
usertoken.equals("petugas")) {
16
17
FirebaseMessaging.getInstance().subscribeToTopic("petugas").add
18
OnSuccessListener(aVoid -> Log.i("Firebase", "Success subribe 
19
to petugas topic"));
20
21
22
Intent(getApplicationContext(), MainPetugas.class));
23
24
25
26
FirebaseMessaging.getInstance().unsubscribeFromTopic("petugas")
27
;HashMap<String, String> user =
           userid = user.get(Session.USER ID);
              Logic for user petugas or not
            if (userid != null) {
               usernama = user.get(Session.USER NAMA);
               usertoken = user.get(Session.USER TOKEN);
               String[] nama = usernama.split(" ");
                tvNama.setText("Hai " + nama[0] + ",");
                if (usertoken != null && 
                    finish();
                    startActivity(new
                } else {
                    // FCM & save token
```

```
28
29
FirebaseMessaging.getInstance().subscribeToTopic("all").addOnSu
30
ccessListener(aVoid -> Log.i("Firebase", "Success subribe to 
31
all topic"));
32
33
FirebaseInstanceId.getInstance().getInstanceId().addOnSuccessLi
    stener(task -> {
                                  devicetoken = task.getToken();
                                 saveToken(devicetoken);
                             });
     }
                 } else {
                      finish();
                      startActivity(new Intent(getApplicationContext(), 
   Login.class));
    1200 mm
                 // Permission
                 checkPermission();
    }
                                      Segmen Program 4. 2. Halaman Masyarakat
             c. Halaman Konsultasi
                        Halaman ini bertujuan untuk melakukan proses kegiatan konsultasi
                                           23:32 5.3KB/s 名口
                                                                  …<br>…ା ବ୍…ା36
                                           Hai Putri,
                                                                     \DeltaRiwayat
                                           Tentukan jenis
                                           Masalah konsultasi
                                           Anda
                                                   Figih
                                                        ukum-hukum syariat islam yang
                                                   sifatnya ama
                                                             dinali dari da
                                                   yang jelas
                                                   Muamalah
                                                   Aturan terkait nilai-nilai kehidupan
                                                    bermasyarakat yang harus diikuti dar
                                                    ditaati untul
                                                    nanusia
                                                   Tasawuf
                                                   Seputar dengan berbagai kegiatan yang<br>dapat membebaskan diri dari pengaruh
                                              ial
                                                    cehidupan dunia.
                                                         中
                                              \widehat{\text{m}}\circledS
```
Gambar 4. 14. Halaman Konsultasi

```
1 private void getChat() {
```

```
2
 3
 4
 5
 6
userid).enqueue(new Callback<ResponseBody>() {
 7
 8
 9
Response<ResponseBody> response) {
10
11
12
13 JSONObject (response.body().string());
14
15
16 object.getJSONObject("room").getString("id");
17
18 object.getJSONObject("room").getString("title");
19
20 object.getJSONObject("room").getString("date");
21
22 object.getJSONObject("room").getString("time");
23
24 object.getJSONObject("room").getString("status");
25
26
27
28
29
30
31
32
33
34
35
36
37
38 item.setId pengguna (list.getString ("id pengguna"));
39
40
41
42
43
44
45
46
47
48
49
50
51
52
53
            listItem.clear();
            swipe.setRefreshing(true);
            apiService.getMessageKonsultasi("get-chat", konsultasiid, 
                @Override
                public void onResponse(Call<ResponseBody> call, 
                    swipe.setRefreshing(false);
                    try {
                        JSONObject object = new
                         String room_id = 
                       String room title =
                       String room date = String room_time = 
                       String room status = status = room_status;
                       tvStatus.setText(room_status);
                        JSONArray array = object.getJSONArray("messages");
                       for (int i = 0; i < array.length(); i++) {
                         JSONObject list = (JSONObject) array.get(i)
                             ItemPesan item = new ItemPesan();
                           item.setId(list.getString("id pesan"));
                            item.setIsi(list.getString("isi"));
                           item.setCreated_at(list.getString("created_at"));
                            item.setNama lengkap("FULL NAME")
                            listItem.add(item);
   \{a_1, a_2, \ldots, a_n\}adapter.notifyDataSetChanged();
                        if (adapter.getItemCount() > 0) {
                            recycler.setVisibility(View.VISIBLE);
                            listEmpty.setVisibility(View.GONE);
    }
                        recycler.scrollToPosition(adapter.getItemCount() - 1);
                       setAction();
                    } catch (Exception e) {
```

```
54
55
56
                     e.printStackTrace();
   }
   }
              @Override
              public void onFailure(Call<ResponseBody> call, Throwable t) {
                  swipe.setRefreshing(false);
                 Toast.makeText(context, "Silahkan cek koneksi internet 
  anda!", Toast.LENGTH SHORT).show();
   }
          });
```
## Segmen Program 4. 3. Konsultasi Pesan

## **4. 4. Hasil Uji**

}

Pada Sistem Layanan Konsultasi Keagamaan Di PCNU Kabupaten Probolinggo Berbasis *Android* dilakukan untuk mengetahui bagaimana implementasi ini sesuai dengan perancangan yang dilakukan sebelumnya. Untuk hasil pengujian terhadap beberapa proses memberikan hasil sebagai berikut :

#### **4. 4. 1.Hasil Pengujian Internal dengan** *Black***-***Box Testing*

| No.            | Form yang<br>diuji                        | <b>Event</b>                                         | <b>Hasil</b> yang                                             | <b>Hasil</b>  |              |  |
|----------------|-------------------------------------------|------------------------------------------------------|---------------------------------------------------------------|---------------|--------------|--|
|                |                                           |                                                      | diharapkan                                                    | <b>Sesuai</b> | <b>Belum</b> |  |
| $\overline{1}$ | Login                                     |                                                      |                                                               |               |              |  |
|                | Username atau<br>Password<br>tidak terisi | <b>Tidak</b> bisa<br>melakukan<br>login ke<br>sistem | Menampilkan<br>"Silahkan isi field<br>dengan benar!"          |               |              |  |
|                | Username dan<br>password diisi<br>(Salah) | Tidak bisa<br>melakukan<br>login ke<br>sistem        | Menampilkan<br>"Username dan<br>Password tidak<br>ditemukan!" | N             |              |  |

Tabel 4. 1. Pengujian Internal *Black-Box Testing*

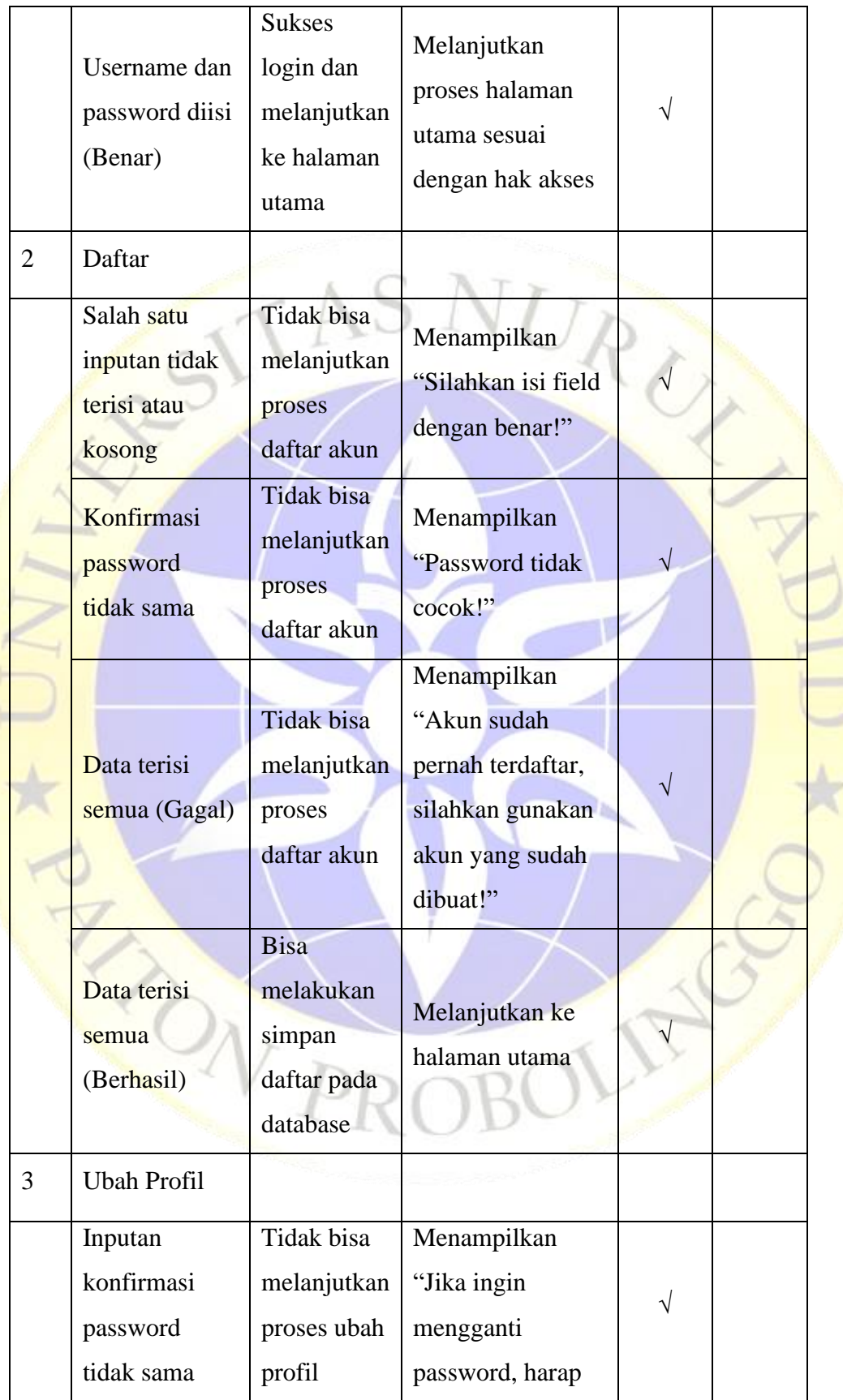

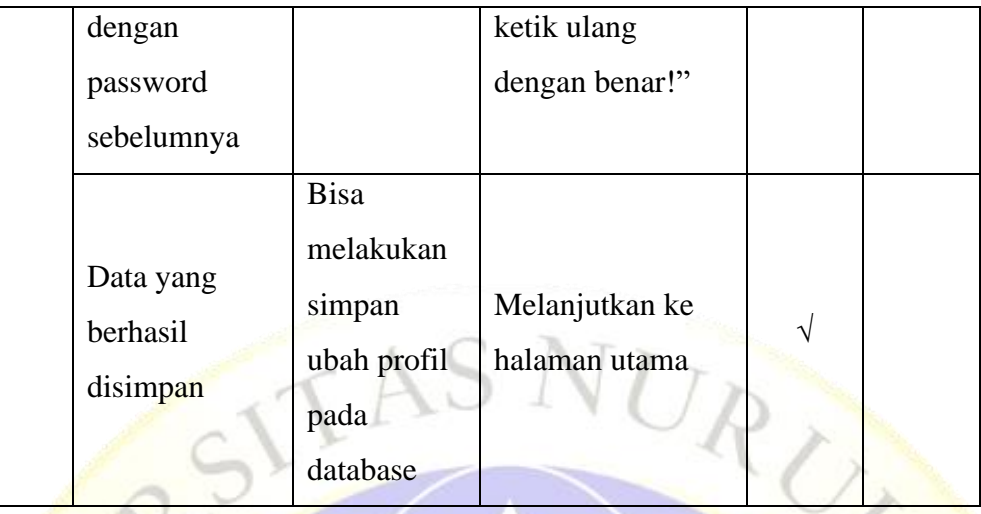

Dari pengujian internal yang dilakukan bersama Bapak Muhammad Iqbal dengan 9 pertanyaan yang berkaitan dengan penggunaan fungsi aplikasi didapatkan jawaban 9 sesuai dan 0 tidak sesuai.

# **4. 4. 2.Hasil Pengujian Eksternal dengan Angket**

Pengujian eksternal ini dilakukan dengan memberikan angket pada 5 responden. Berikut angket yang telah disiapkan sebelumnya:

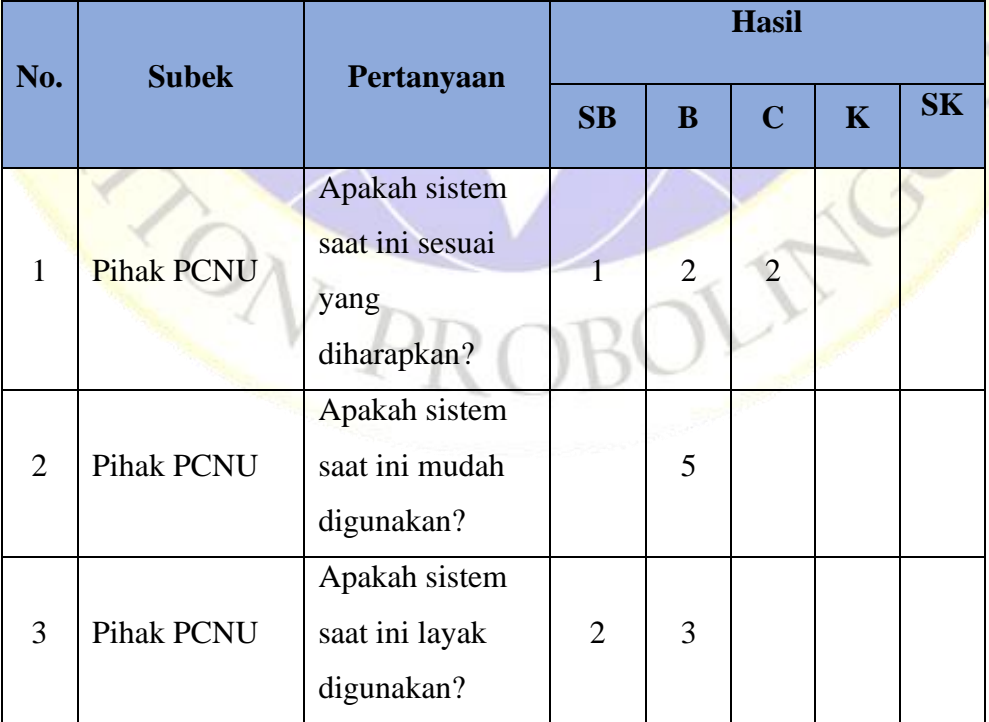

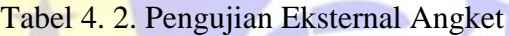

| $\overline{4}$ | Pihak PCNU | Apakah fungsi    |   |                |  |
|----------------|------------|------------------|---|----------------|--|
|                |            | sistem saat ini  |   |                |  |
|                |            | berjalan sesuai  | 3 | $\overline{2}$ |  |
|                |            | yang             |   |                |  |
|                |            | diharapkan?      |   |                |  |
| 5              | Pihak PCNU | Apakah desain    |   |                |  |
|                |            | dari sistem saat |   | $\mathcal{D}$  |  |
|                |            | ini sudah        |   |                |  |
|                |            | menarik?         |   |                |  |

Tabel 4. 3. Bobot Nilai

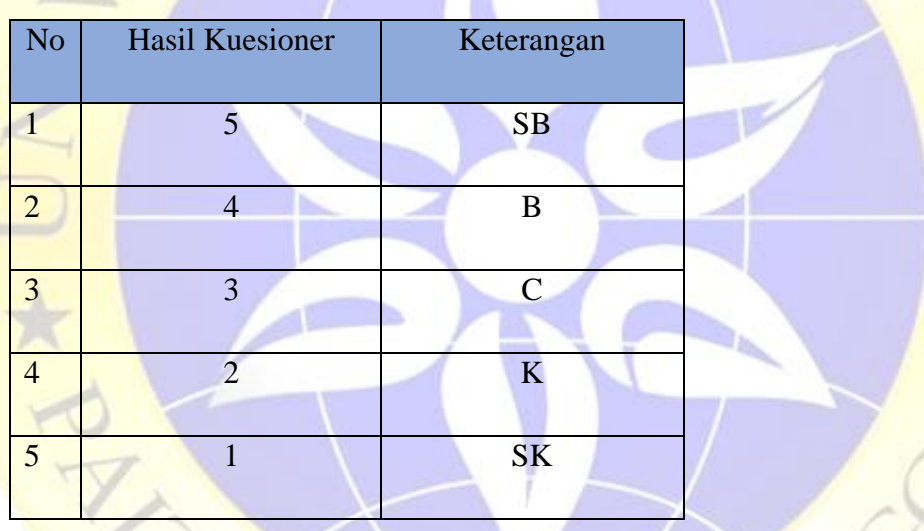

- a. Perhitungan pertama dimulai dengan rumus: T x Pn
	- $T = \text{Total jumlah responden yang memiliki}$
	- Pn = Pilihan angka skor likert

## 1. Pertanyaan pertama:

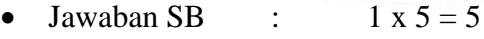

- Jawaban B :  $2 x 4 = 8$
- Jawaban C :  $2 \times 3 = 6$
- Jawaban TB :  $0 \times 2 = 0$
- Jawaban STB :  $0 \times 1 = 0$

### **Total skor = 19**

2. Pertanyaan kedua:

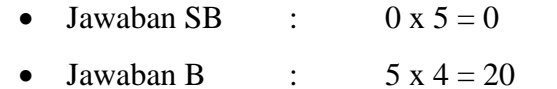

- Jawaban C :  $0 \times 3 = 0$
- Jawaban TB :  $0 \times 2 = 0$

RC

• Jawaban STB :  $0 \times 1 = 0$ 

## **Total skor = 20**

- 3. Pertanyaan ketiga:
	- Jawaban SB :  $2 \times 5 = 10$ Jawaban B :  $3x 4 = 12$ **Jawaban C** :  $0 \times 3 = 0$ 
		-
		- Jawaban TB :  $0 \times 2 = 0$
		- Jawaban STB :  $0 \times 1 = 0$

### **Total skor = 22**

### 4. Pertanyaan keempat:

- Jawaban SB :  $0 \times 5 = 0$
- Jawaban B :  $3x4 = 12$
- Jawaban C :  $2 x 3 = 6$
- **Jawaban TB** :  $0 \times 2 = 0$
- Jawaban STB :  $0 \times 1 = 0$

### **Total Skor = 18**

- 5. Pertanyaan kelima:
	- **Jawaban SB** :  $1 \times 5 = 5$ 
		- Jawaban B :  $1 \times 4 = 4$
	- Jawaban C :  $2 \times 3 = 6$
	- Jawaban TB :  $1 \times 2 = 2$
	- Jawaban STB :  $0 \times 1 = 0$

**Total skor = 17**

b. Nilai Rentang Jarak *(Interval)*

Sebelum masuk pada penghitungan inti terlebih dahulu mencari interval (rentang jarak) dan interpretasi persen agar mengetahui penilaian dengan metode mencari interval skor persen.

 $VU_{D}$ 

Rumus Interval  $= 100 /$  jumlah pilihan skor likert

$$
=100\ /\ 5
$$

```
= 20
```
jadi jarak intervalnya adalah 20%

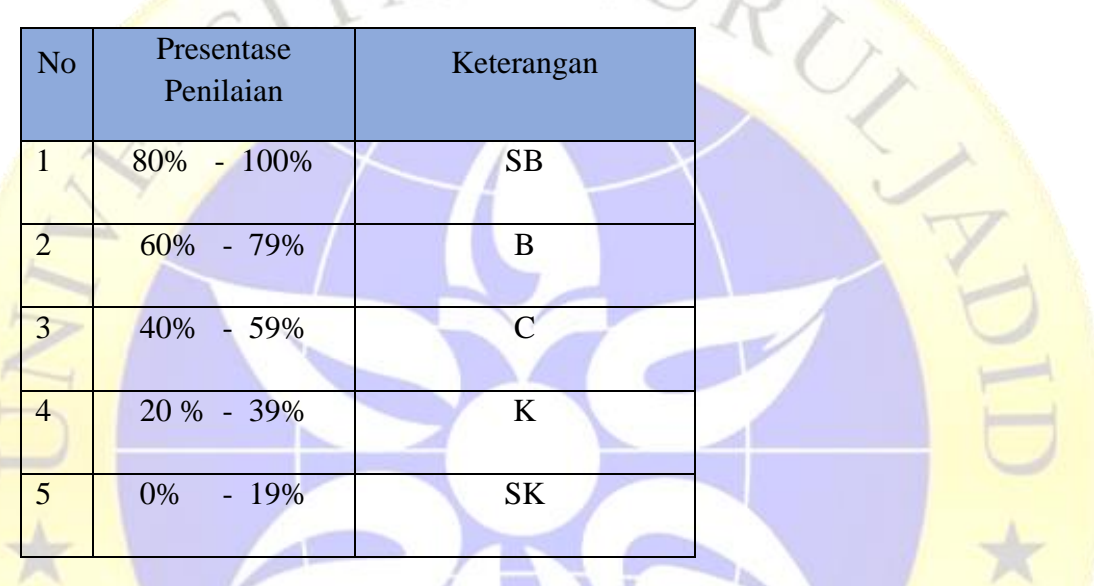

**c.** Menghitung jawaban responden

Sebelum menghitung jawaban respoden perlu terlebih dahulu diketahui skor tertinggi

- (Y) dan skor terendah (X), dengan rumus berikut:
	- $Y =$ skor tertinggi likert x jumlah responden -> 5 x 5 = 25

 $X =$ **skor terendah likert x jumlah responden**  $-$ > 1 x 5 = 5

Selanjutnya mencari nilai interpretasi responden dengan menggunakan rumus index

%.

### **Rumus Index % = Total Skor / Y x 100**

1. Pertanyaan pertama:

 $Index\%$  =  $(Total Skor / Y) \times 100$ 

**= (19 / 25) x 100**

**= 76%** Kategori Baik (B)

2. Pertanyaan kedua:

 $Index\%$  =  $(Total Skor / Y) \times 100$ **= (20 / 25) x 100 = 80%** Kategori Sangat Baik (SB)

3. Pertanyaan ketiga:

**Index% = (Total Skor / Y) x 100**

**= (22 / 25) x 100**

- **= 88%** Kategori Sangat Baik (SB)
- 4. Pertanyaan keempat:

 **=**  $(**Total Skor** / Y) \times 100$ 

 $=$   $(18/25) \times 100$ 

- **= 72%** Kategori Baik (B)
- 5. Pertanyaan kelima:

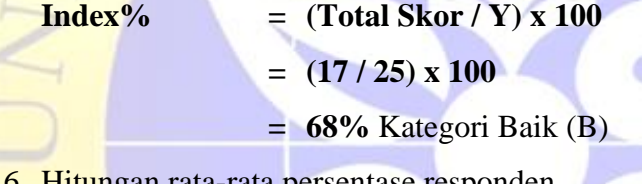

6. Hitungan rata-rata persentase responden

 $Q_V$ 

**Index%** =  $(Pertanyaan 1+2+3+4+5)/5$ 

 $=$   $(76\% + 80\% + 88\% + 72 + 68\%)$  / 5

**= 77%** Kategori Baik (B)

Kesimpulan dari pengujian exsternal ini untuk persentase rata-rata yang didapat dari semua pertanyaan ialah 77% (Baik).